# **Mukhyamantri Maha-Aarogya Kaushaly Vikas Prashikshan Karykram**

# **Frequently Asked Questions (FAQ):**

# **1. What is the objectives of this scheme?**

Lack of skilled & trained Healthcare professionals is major challenge in fight against Covid-19. The objective of Mukhyamantri Maha-Aarogya Kaushaly Vikas Prashikshan Karykram is to create pool of skilled & trained healthcare professionals & thus to bridge the gap of unavailability of trained resources.

 **2. What is the Government Resolution (GR) Number of this scheme?** Government Resolution (GR) Number of Mukhyamantri Maha-Aarogya Kaushaly Vikas Prashikshan Karykram is कौविउ-२०२१/प्र. क्र.४८/कौशलय-१, Dated 19th May 2021.

# **3. Who is the contact Person/Office for this scheme?**

- A. Assistant Commissioner, District Skill Development, Employment & Entrepreneurship Guidance Center.
- B. District Vocational Training Officer, Directorate of Vocational Education & Training.
- C. Mission Coordinator & Additional CEO, Maharashtra State Skill Development Society.

# Training Centres

# **1. Who is eligible as Training Provider to implement this scheme?**

- A. All the Government Hospitals in the Maharashtra State.
- B. Private Hospitals having capacity of more than 20 beds, in the Maharashtra State.

These hospitals shall be on-boarded through Green Channel as "Vocational Training Institute" (VTI).

# **2. What is procedure to register Government and Private Hospitals?**

Interested Hospitals may contact respective District's Assistant Commissioner of District Skill Development, Employment & Entrepreneurship Guidance Center for registration. Primary registration data of Hospitals will be collected by Districts officers.

Assistant Commissioner of District Skill Development, Employment & Entrepreneurship Guidance Center will send list of Hospitals to Maharashtra State Skill Development Society based on Job-role wise manpower required limit to given target. Selected hospitals will be registered as Vocational Training Institute (VTI) and then Vocational Training Provider (VTP) through green channel as per follows:

- A. Government Hospital are empaneled by MSCVT as VTI through green channel without any Registration fee, Inspection fee and Security Deposit. Since these Hospitals are fully equipped, Inspection of Training Center is also exempted. After VTI registration MSCVT will send these data to MSSDS for VTP registration. MSSDS will empanel center as VTP based on VTI registration.
- B. Private Hospital (> 20 beds) should pay Registration fee, Inspection fee and Security Deposit for VTI empanelment. Bank details and fee structure are given below.

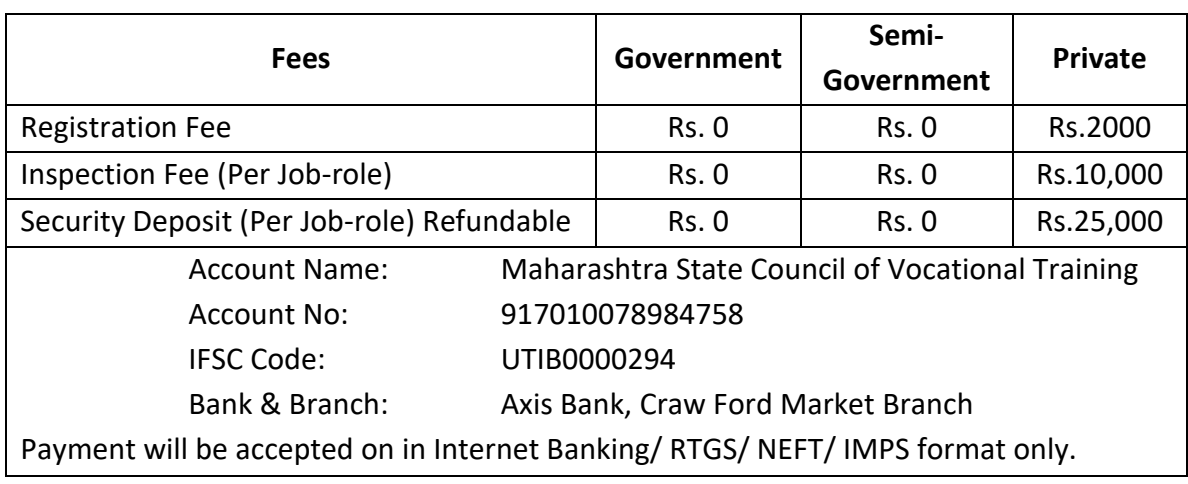

Training center should share payment receipt and transaction number of same on [smo3a@mssds.in](mailto:smo3a@mssds.in) and patil y s2003@yahoo.com email ID. After confirmation of payment MSCVT will empanel Hospital as VTI through green channel. Since these Hospitals are fully equipped, Inspection of Training Center is exempted. After VTI registration MSCVT will send these data to MSSDS for VTP registration. MSSDS will empanel center as VTP based on VTI registration.

**3. Is there any assurance that after empanelment training centre will get Training Batches?** No. allocation of Training Batches are depending upon availability of Target and funds.

# **4. Why VTP empanelment is required?**

Batch Management will be done on Mahaswayam Portal so that VTP registration is required.

**5. Can existing/ new TP/TC/VTI/VTP are eligible to get target under this scheme?**

Since purpose of this scheme is to train the candidates in the Hospitals as On Job Training type. General TP/TC/VTI/VTP are not eligible to get target. But in case of lack of Hospitals interested as VTI in particular district, MSSDS will publish EOI for selection of TP/TC to conduct this training.

# **Course**

**1. What are the sector and courses available for training?**

Health-care (34 Job-roles), Road Transportation - Ambulance Driver, Domestic Workers - Elderly Caretaker (Non-Clinical) SSC QPs are available for training.

**2. What is the cost of training?**

Cost for categories as defined in Schedule II of common norms published by Ministry of Skill development & Entrepreneurship are as below and the rates are common for both the scheme PMKUVA.

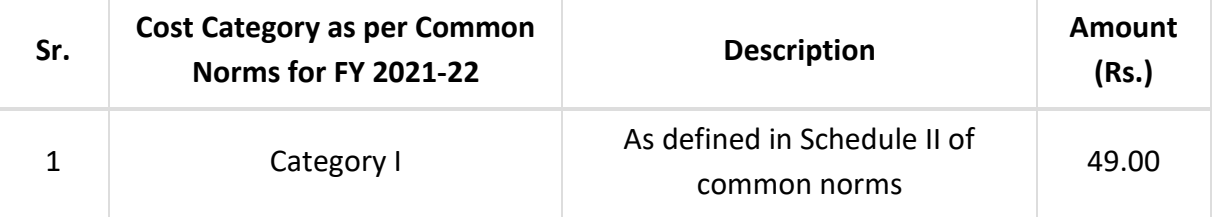

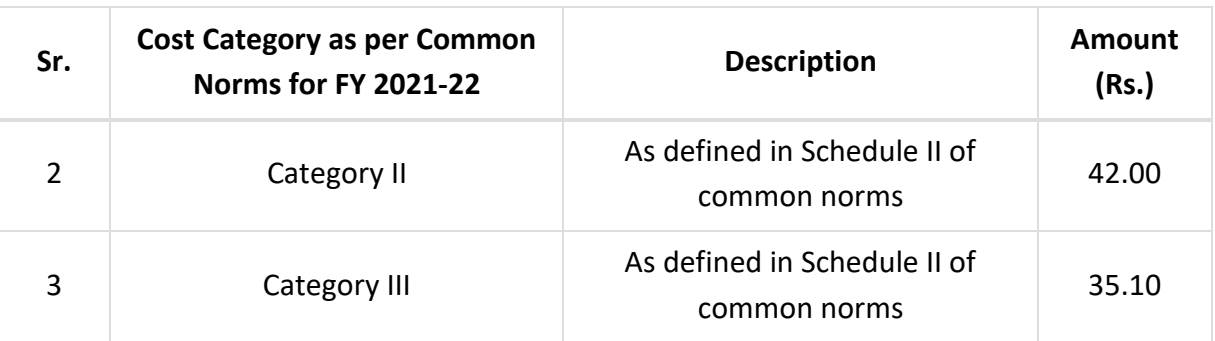

# **3. Can RPL candidates be trained under this schemes?**

Yes, RPL candidates can be trained under this scheme as proposals submitted by the District Skill Development Offices and as per availability of funds.

Agreement / Work order

### **1. Who will issue work-order to Training Centre?**

Assistant Commissioner of District Skill Development, Employment & Entrepreneurship Guidance Center will issue work order to eligible Training Center.

Based on work order respective Training Centre will fill Annual Target form on MSSDS portal. Annual Target will be approved by MSSDS.

### **2. Will I get work order**

Yes

#### Student Mobilization

# **1. Who will mobilize students?**

Mobilization under this scheme, VTP will mobilize the students on its own also Assistant Commissioner of District Skill Development, Employment & Entrepreneurship Guidance Center will support for Mobilization. Apart from this MSSDS will also share the District-wise online registration data.

#### Training Batches

# **1. What is the compulsory batch size?**

Standard Training batch size is 20 to maximum 30. But if required batch size can be reduced up to 5 candidates for this Scheme only.

**2. How to add a training batch on portal?**

Login on [www.mssds.in](http://www.mssds.in/) site. Click on "Add new Batch". Select sector and course from the drop down list of courses affiliated to you. Select start date. Add Capacity of the batch. Enter no. of hours training will be conducted per day. Select trainer's name from drop down list from the list of added trainers by VTP. Click on save.

# **3. How to add beneficiaries?** Login on [www.mssds.in](http://www.mssds.in/) site. Click on Batches. It will display list of batches added by the VTP. Click on "Beneficiaries" button. Click on "Add new Beneficiary". Fill in the mandatory details. Add click on save. To add another beneficiary, click on "Add new Beneficiary".

# **4. Can I change the batch time / date?** Yes, VTP can change batch Time / Date before the batch approval is given from MSSDS.

# **5. How to change batch status?**

Login on [www.mssds.in](http://www.mssds.in/) site. Click on Batches. Click on pencil mark available under action section in front of batch added by VTP. It will display the batch details added by VTP. At the end of the page a drop down is present with status as:

1. Yet to Start - This is default status when you create any new batch.

2. Ready to Start - Once beneficiaries are added to the batch, you are supposed to change status to "Ready to Start" This means MSSDS should now approve this Batch.

3. In Progress - Once batch is approved by MSSDS, you can start batch, change to this status and start taking attendance through biometric attendance system. Kindly add all approved beneficiaries to Biometric Devices with proper beneficiary ID.

4. Once batch is complete, change status to Complete. Only Batch status with Completed will be considered for Assessment.

 **6. Can I change the batch details i.e. batch timing, candidate information etc. after getting approval and generating TBN?**

After TBN is generated no data can be edited/ added in the batch.

Training Batch Number (TBN)

**1. What is the process for getting TBN?**

After adding a batch of students status is changed to "Ready to Start",TBN no. will be allotted to the VTP for that batch.

- **2. How much time will it take after submitting necessary details for TBN no.?** The TBN no. will be given in 48 working hours (Subject to availability of funds). **Beneficiary**
- **1. Can VTP edit or delete beneficiary?**

VTP can edit the beneficiary details before approval of the batch. No beneficiary can be deleted. It can be over written.

**2. How to add trainers?**

Login on [www.mssds.in](http://www.mssds.in/) site. Click on Trainer. Click on "Add New Trainer ". Fill the asked details about the trainer. Click on save.

Assessment & Certification

# **1. Who will certify the batch?**

Assessment and Certification will be done by MSCVT. Interested Training Centres may get Assessment and Certification from SSC if required.

Invoice & Payment

**1. What are the payment milestones?**

The payment milestones are as follows. The amount will be paid after deduction of TDS in each milestone.

# **For PMKUVA:**

**1.** 1st Milestone (30%) - after first week Biometric Attendance of trainees and trainers.

**2.** 2nd Milestone (30%) - after Completion of training, assessment and certification of successful candidates with deduction of amount from generated invoice paid during 1st milestone invoice for dropped out candidates.

**3.** 3rd Milestone (20%) after Employment / Self Employment for at least 75 % of successful candidates and hand holding to be submitted along with Appointment letter indicating monthly emolument, Joining Letter or Statement/Letter from employer regarding Joining and Salary Slip/Bank Statement for 3 months for Employment candidates and Registration documents/ proof of business/Self affidavit and Bank Statement for 3 months. **4.** 4th Milestone (20%) - after providing employment/ self-Employment for candidates for the period of 6 months on pro rata basis without deducting amount from generated invoice paid during 3rd milestone invoice for dropped out candidates.

#### **2. Where to submit bank details for payment of trained batches?**

Login on [www.mssds.in.](http://www.mssds.in/) It displays VTP profile. Enter bank details wherever asked.

**3. How to generate Invoice?**

Login on [www.mssds.in](http://www.mssds.in/) site. Click on Invoice. Click on "create new invoice". A Popup will appear . Select Batch and milestone . Click on preview invoice and click on submit.

#### **4. How long will it take for payment after invoice is raised**

The payment will be done within 1 week after the invoice is submitted for approval (Subject to availability of funds).

# **5. Will the VTP receive assessment cost amount in advance?**

No, the assessment cost per beneficiary will be paid after assessment and result with the 2nd milestone.

**\*\*\***